## **Beállítások: Proforma számla**

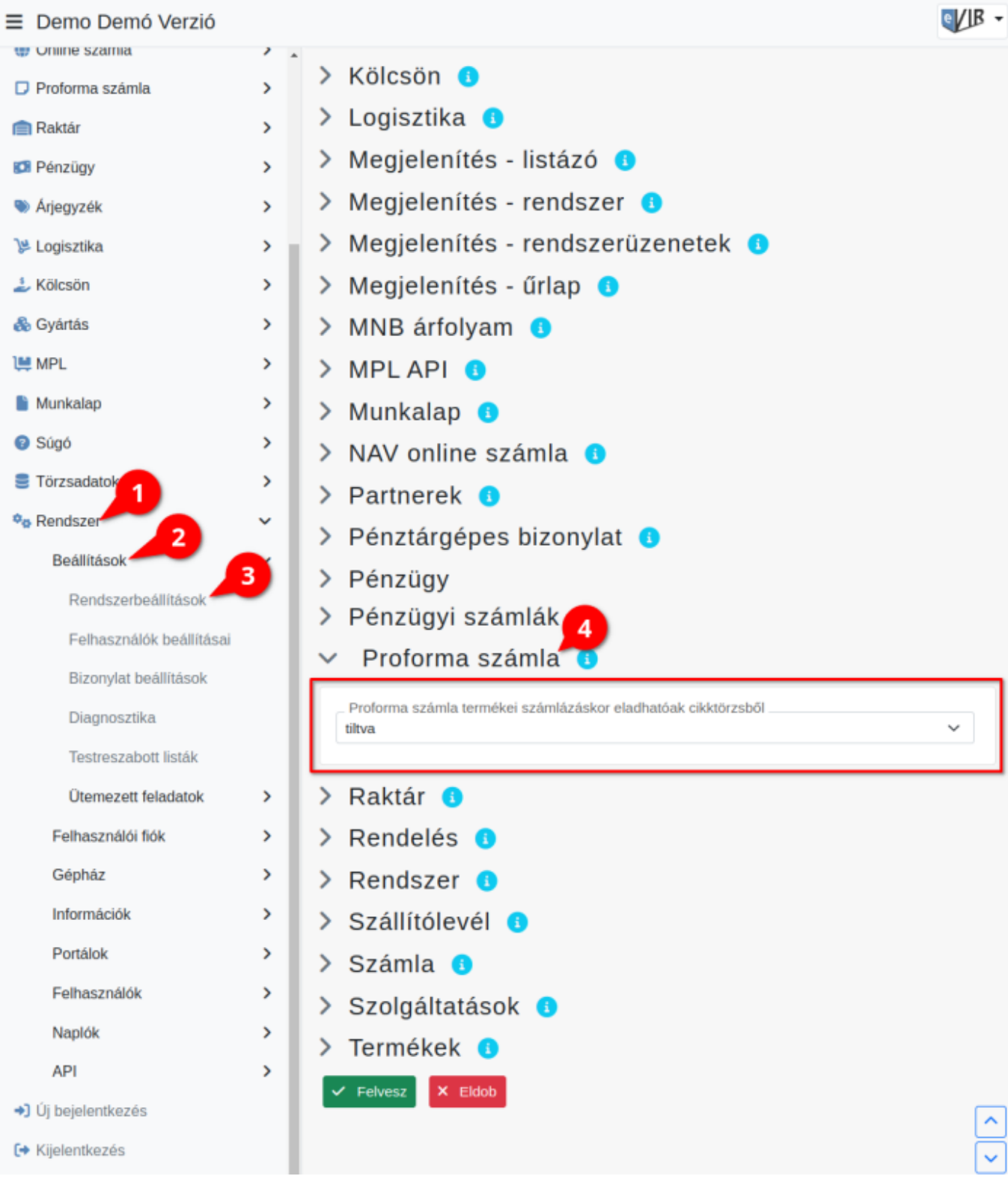

- 1. A **Rendszer**
- 2. **[Beállítások](https://doc.evir.hu/doku.php/evir:rendszer:rendszer)**
- 3. **[Rendszerbeállítások](https://doc.evir.hu/doku.php/evir:rendszer:beallitasok:beallitasok)** menüpont alatt,
- 4. a **Proforma számla** fülre kattintva az eVIR rendszer [proforma számlával](https://doc.evir.hu/doku.php/evir:proforma:proforma_szamla) kapcsolatos beállításait lehet elvégezni.

## **Mezők**

**Proforma számla termékei számlázáskor eladhatóak cikktörzsből** [Számla készítések](https://doc.evir.hu/doku.php/evir:szamlazas:szamla)or nem csak raktárkészletről [helyezi a tételeket a bizonylatra,](https://doc.evir.hu/doku.php/evir:bizonylatok:tetelek_hozzaadasa) hanem cikktörzsből is számlázhatóak.

From: <https://doc.evir.hu/> - **eVIR tudásbázis**

Permanent link: **[https://doc.evir.hu/doku.php/evir:rendszer:beallitasok:proforma\\_szamla](https://doc.evir.hu/doku.php/evir:rendszer:beallitasok:proforma_szamla)**

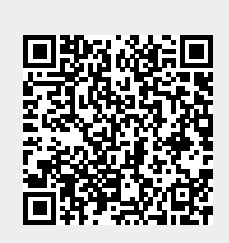

Last update: **2023/06/28 12:01**